# **CREATING EDITABLE ASSOCIATED VIEWS**

## **With c360 Record Editor and Console**  *Microsoft Dynamics CRM version 4.0*

#### **OVERVIEW**

#### **Record Editor**

c360 Record Editor is a Microsoft CRM enhancement that provides Microsoft CRM users an easy way to edit/modify multiple CRM records within a single screen. All CRM data types including nvarchar, picklist, bit/boolean, int, float, lookup, owner types are supported.

The key benefits of Record Editor are:

- Edit all CRM fields right within the grid in their own control boxes (date, memo fields, currency, picklist, lookup, Boolean, integer, money)
- Grid enforces CRM's security model (read-only, state attributes, write privileges)
- Select all or just specific records to edit
- Bulk update to copy a change made to all or select rows in the grid

#### **Console**

The c360 Console allows Microsoft CRM users to design their CRM workspace in virtually any way they like. Console delivers critical data with less clicks, fewer screens and allows Microsoft CRM users to see the data that is relevant to them the way they want to see it. The Console allows users to combine CRM views, search cells, custom cells (iFrames), c360 products and CRM record data into a readily configurable interface.

#### **INTRODUCTION**

One of the most common requests from customers is the ability to edit child records while simultaneously viewing parent information. With a new enhancement to c360 Record Editor, this is now possible. It can be implemented quite literally within minutes by leveraging the robust flexibility of c360 Console.

*1* 

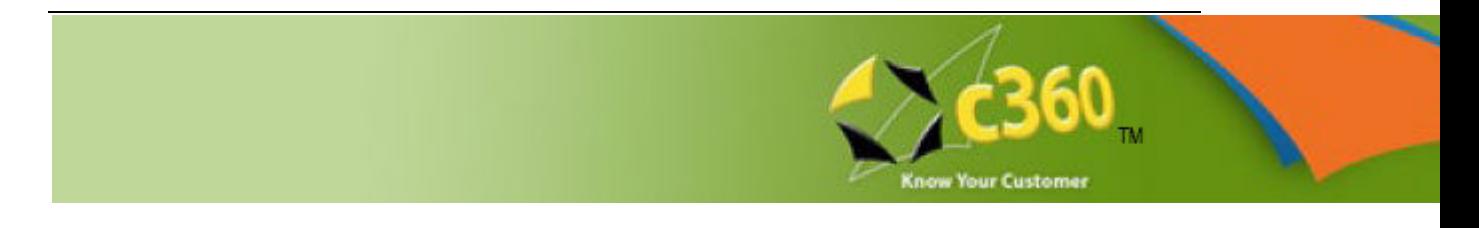

#### **IMPLEMENTATION:**

- 1) Download and install the Record Editor enhancement. Contact support@c360.com for the download.
- 2) Creating a custom Console Cell
	- a. Select 'Add Content Item':

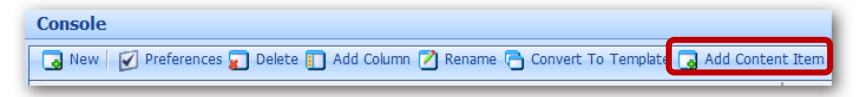

b. Enter the appropriate parameters:

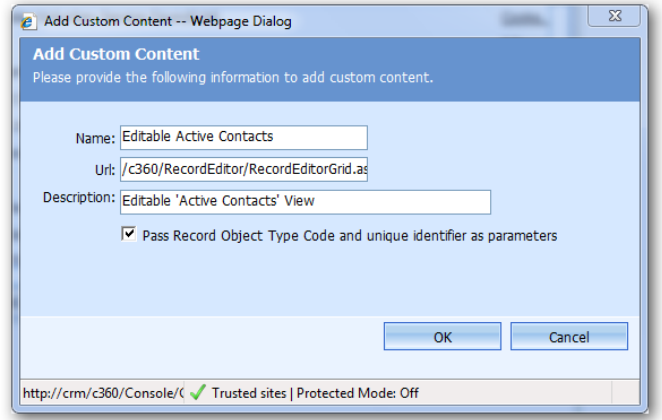

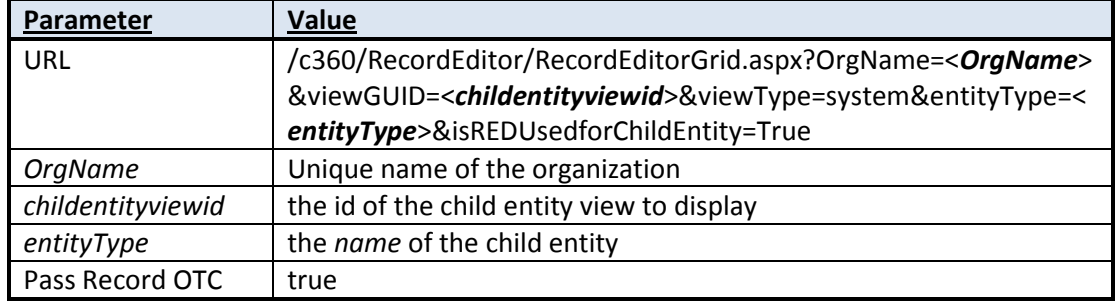

For this example, I used:

**/c360/RecordEditor/RecordEditorGrid.aspx?OrgName=c360SolutionsInc&view GUID={00000000-0000-0000-00AA-000010001004}&viewType=system&entityType=contact&isREDUsedforChildEnti ty=True**

*©c360 - A division of CDC Software. All Rights Reserved R.1.9* 

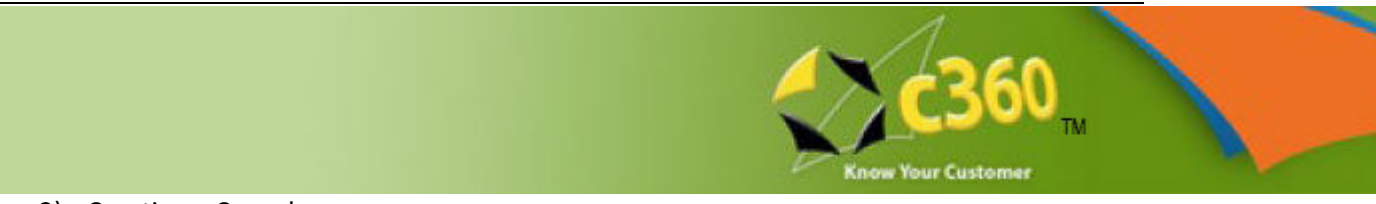

- 3) Creating a Console
	- a. Create a new Console with any cells, as long as one is a publisher cell.
	- b. Add the cell created in step 2 from the 'Custom Content' tab:

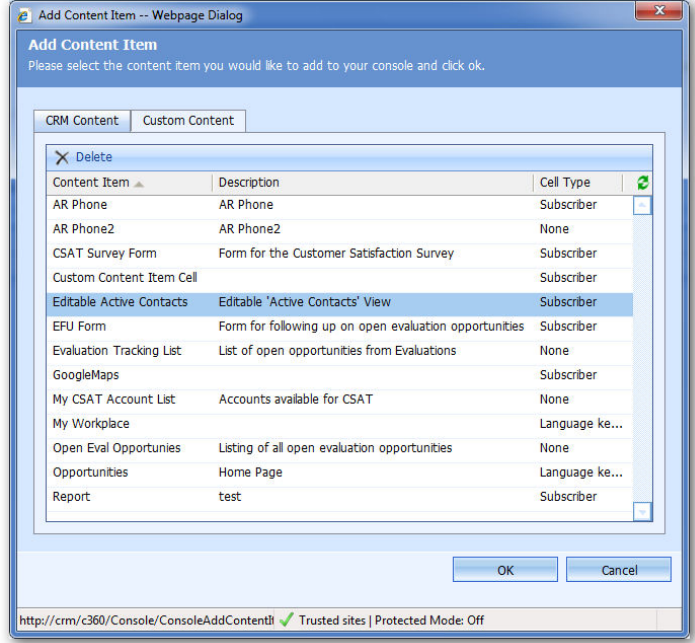

4) Testing the results

In this simple example, the console has a header cell containing a CRM View cell pointing to the 'Active Accounts' view, and a footer containing the Custom Content Cell. As seen below, simply clicking on different account records will display their associated contacts in an editable format:

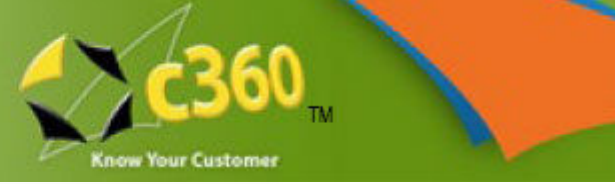

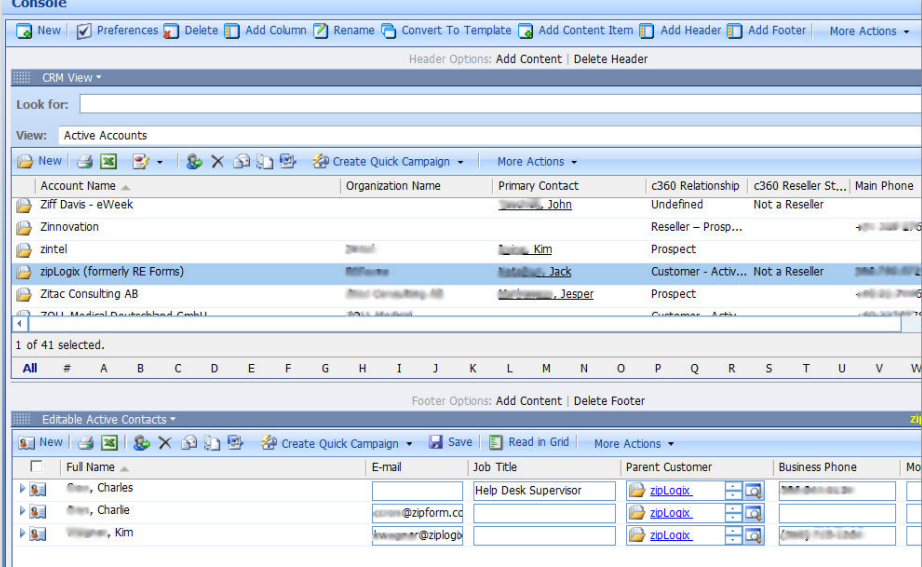

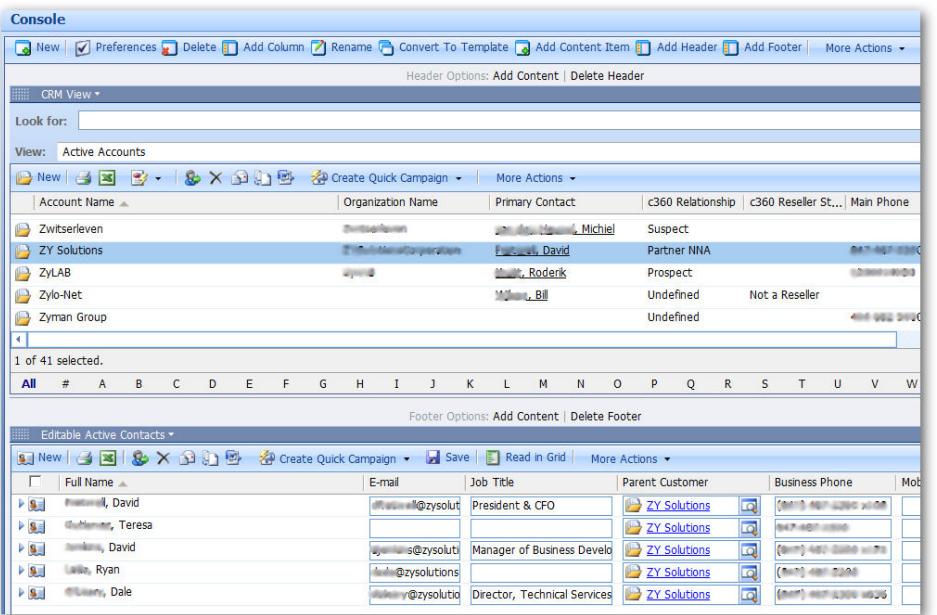

*©c360 - A division of CDC Software. All Rights Reserved R.1.9* 

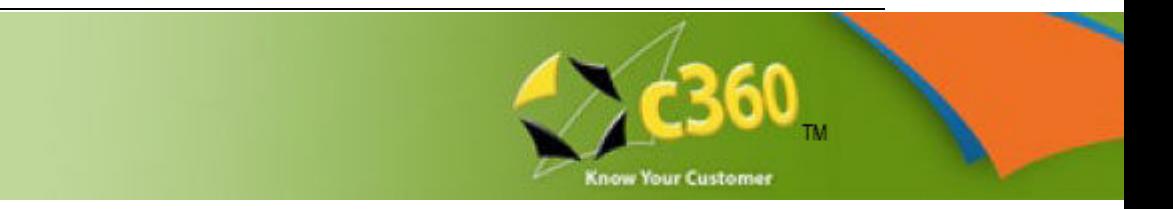

### **ADDITIONAL POSSIBILITIES**

Because a Custom Console cell can be called from any iFrame\*, this implementation can easily be carried over to a CRM form, giving the user an additional option for navigating records. In the following example, a partner has implemented child (Revenue Service Lines) and grandchild (Revenue Projection Detail) records within a form, exemplifying the flexibility of this solution.

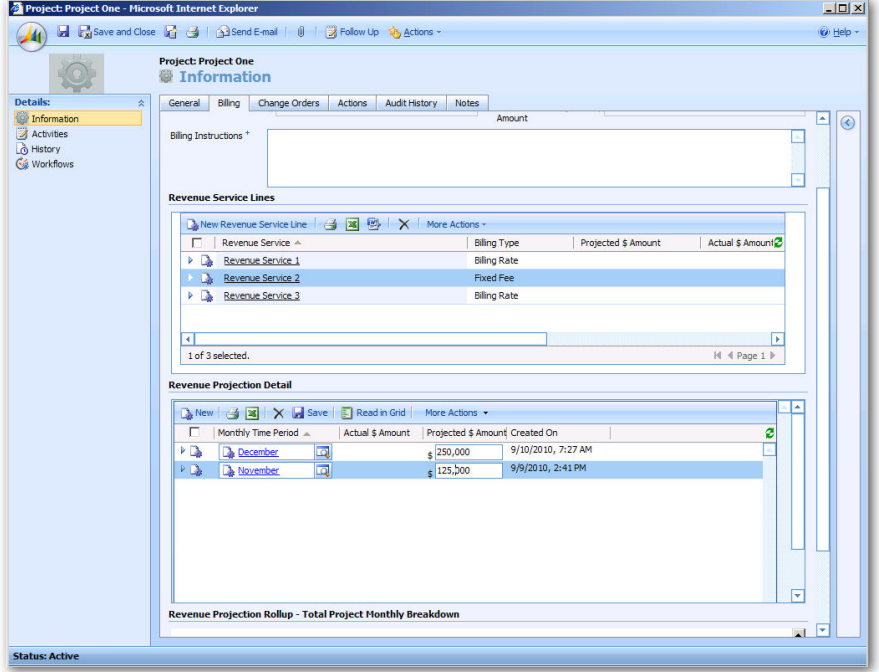

\* using the following URL:

**/c360/Console/content/products/productpage.aspx?OrgName=<***OrgName***> &ContentCellID=<***ContentCellID***>&ContentItemType=2&type=<***ParentEnti tyTypeCode***>&typename=<***ChildEntityName*>

where ContentCellID is found by running the following query on the <OrgName\_c360> database:

```
select cells.contentcellid from db_contentcells cells inner join 
db_contentitems items 
    on cells.contentitemid = items.contentitemid and items.name like 
'<Content cell name>%'
```
If you are interested in purchasing the Core Productivity Pack, please contact sales@c360.com. For those with current maintenance on these products, this enhancement is completely free! And, as always, please visit us at www.c360.com for other exciting new products and news.